## **Como apurar metas das Rotinas 3305 e 3309 no Portal Executivo?**

## Produto: Portal Executivo

## Observação

Possuir Portal Executivo versão 17.12.21.53 ou superior.

1.0 Acesse o **Portal Executivo** na página principal clique na aba **vendas** e posteriormente clique na opção **Apuração de Metas.**

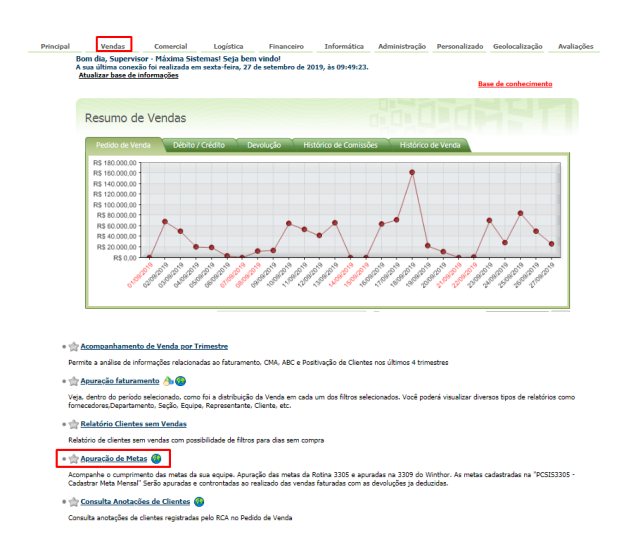

2.0 Preencha os filtros conforme desejar e em seguida clique no **botão Pesquisar,** o portal retornará um relatório com os dados das metas selecionadas.

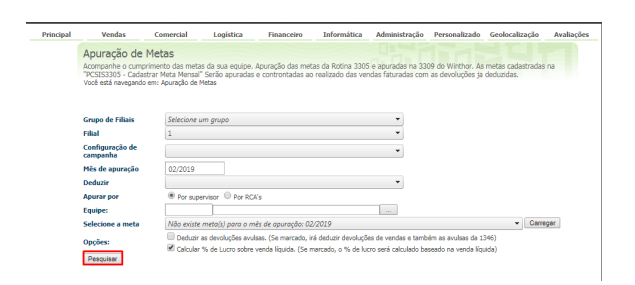

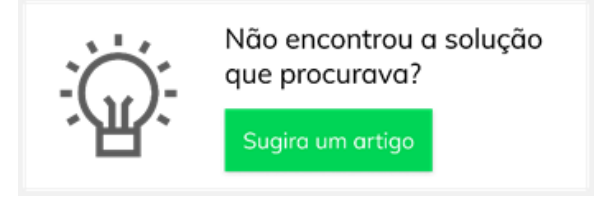

## Artigos Relacionados

- [Parametrização para](https://basedeconhecimento.maximatech.com.br/pages/viewpage.action?pageId=87130589)  [apresentação dos valores do](https://basedeconhecimento.maximatech.com.br/pages/viewpage.action?pageId=87130589)  [card pedidos e gráfico metas](https://basedeconhecimento.maximatech.com.br/pages/viewpage.action?pageId=87130589)
- [Erro 503 ao acessar portal de](https://basedeconhecimento.maximatech.com.br/pages/viewpage.action?pageId=87130338)  [integração MaxPromotor](https://basedeconhecimento.maximatech.com.br/pages/viewpage.action?pageId=87130338)
- [O que fazer para habilitar ou](https://basedeconhecimento.maximatech.com.br/pages/viewpage.action?pageId=4653112)  [desabilitar no portal](https://basedeconhecimento.maximatech.com.br/pages/viewpage.action?pageId=4653112)  [Administrado o Histórico de](https://basedeconhecimento.maximatech.com.br/pages/viewpage.action?pageId=4653112)  [Pedido?](https://basedeconhecimento.maximatech.com.br/pages/viewpage.action?pageId=4653112)
- [Como verificar km total](https://basedeconhecimento.maximatech.com.br/pages/viewpage.action?pageId=4653953)  [realizado pelo vendedor?](https://basedeconhecimento.maximatech.com.br/pages/viewpage.action?pageId=4653953)
- [Como consultar](https://basedeconhecimento.maximatech.com.br/pages/viewpage.action?pageId=4653265)  [Representante no Portal](https://basedeconhecimento.maximatech.com.br/pages/viewpage.action?pageId=4653265)  [Executivo?](https://basedeconhecimento.maximatech.com.br/pages/viewpage.action?pageId=4653265)

Artigo sugerido pelo analista Bruno Araújo.